## Batch Edit Customers

Last Modified on 06/17/2024 9:37 am CDT

The Batch Edit Customers function in Admin Utilities is used to edit several areas of the Customer file without opening Customer files one at a time. Multiple Customers can be selected to edit at the same time.

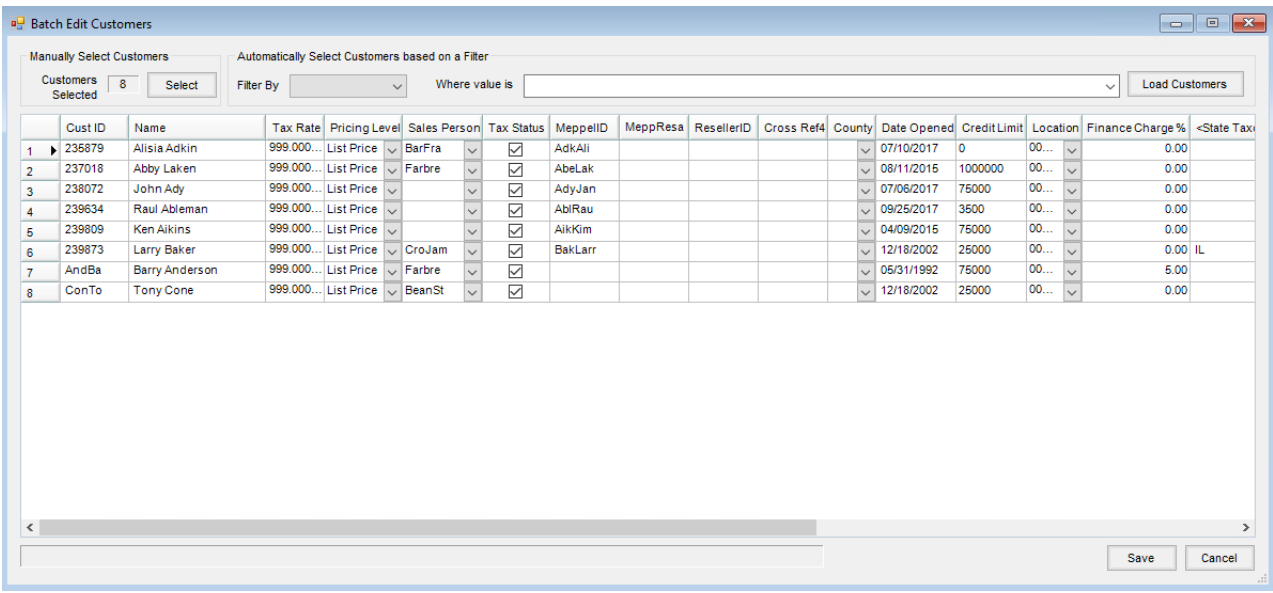

- 1. To access the utility, go to*Hub / Utilities / Admin Utilities / Hub / Batch Edit Customers*.
- 2. Choose to *Manually Select Customers* or *Automatically Select Customers based on a Filter*by selecting an option in the *Filter By* drop-down and optionally entering a value in the *Where value is*field.

**Note:** When *Filter By* is set to *Pricing Level*, the following numbers entered in the*Where value is*field searches for the specific *Price Level* numeric value:

- **0** List Price
- **1 - 8** User-Defined Price Levels 1 8
- **9** Average
- **10** Last
- **11** Replacement
- **12 - 27** User-Defined Price Levels 9 24
- **28** Estimated Average
- 3. Make the appropriate changes in the grid, editing several Customer settings with this utility. Select **Save**.
	- Customer Sales Tax Rate
	- o Pricing Level
	- <sup>o</sup> Salesperson
	- o Sales Taxable Status
	- Customer Cross-Reference Text Boxes
- County for the Customer
- Date Opened
- Customer Credit Limit
- Location
- Finance Charge %
- State Tax code
- Adj Tax code
- Last Reviewed Date
- o Credit Line
- Credit Line Name
- Credit Line \$ Amount